# SGCI Webinar: Portable, Scalable Computation with Containers and Abaco Functions

Joe Stubbs, PhD Lead, Cloud and Interactive Computing

> Texas Advanced Computing Center University of Texas, Austin

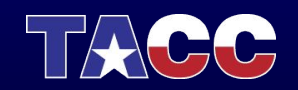

# About Me

- Educational background in Mathematics and theoretical Computer Science.
- Research Associate at Texas Advanced Computing Center for about 6.5 years.
- Formed the Cloud and Interactive Computing (CIC) group at TACC in March, 2017 (3 people).
- CIC focuses on cloud systems for research computing.
- Today CIC has 15 full time staff plus REU students and professional interns.
- Our work primarily funded by NSF but increasingly other agencies, including DARPA, CDC and NIH.

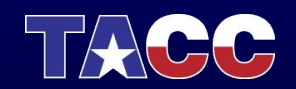

## Webinar Outline

- Set the stage an image classifier program in Python.
- Crash course introduction to containers and Docker.
- Introduce the serverless/Functions-as-a-Service (FaaS) model.
- Cover the basics of Abaco (Actor Based Containers) Platform.
- Walk through how to package our classifier program into a Docker image and register it as an Abaco function.
- Execute our classifier on the Abaco cloud.

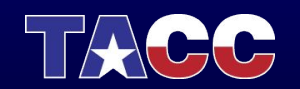

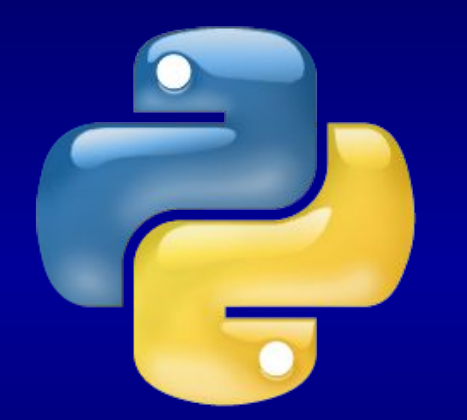

Assume we have a Python program that can classify an image

Utilizes Python, tensorflow and the requests library

Usage: \$ python classify\_image.py --image\_file <URL\_to\_image>

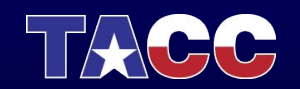

#### \$ python classify\_image.py --image\_file https://bit.ly/2WYkdby

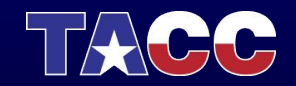

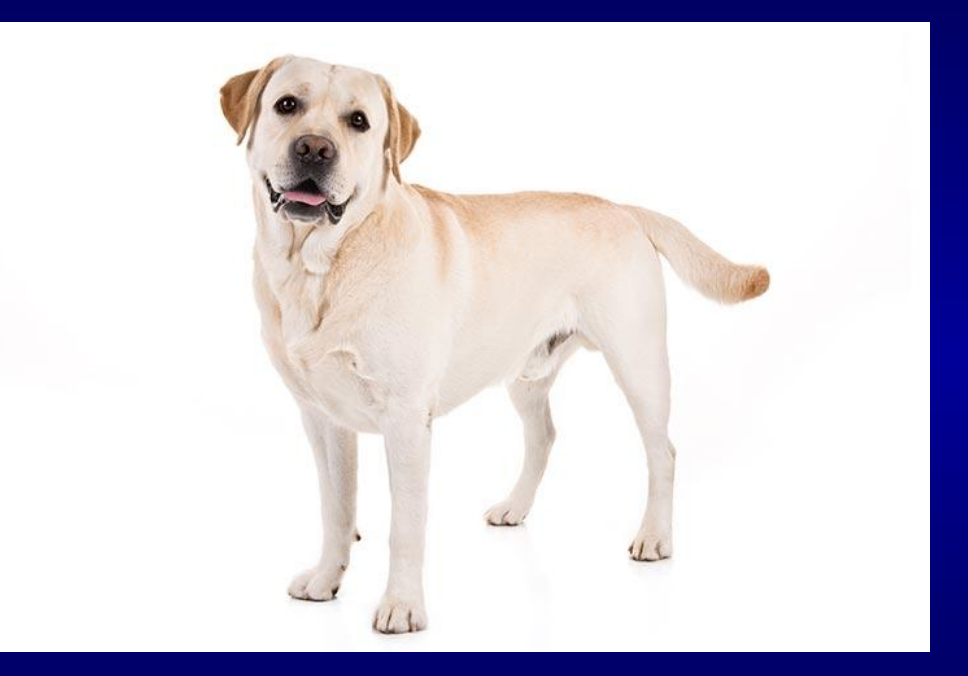

https://bit.ly/2WYkdby

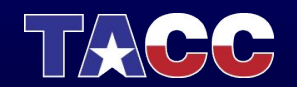

\$ python classify\_image.py --image\_file https://bit.ly/2WYkdby

Successfully downloaded inception-2015-12-05.tgz 88931400 bytes. Labrador retriever (score = 0.97471) golden retriever (score = 0.00324) kuvasz (score = 0.00099) bull mastiff (score  $= 0.00095$ ) Saint Bernard, St Bernard (score = 0.00067)

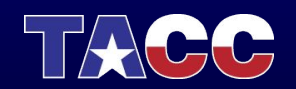

## Containers: Reproducible Environments

Isolated Userland Processes

Virtualized: **Network** I/O CPU and MEM

Containers:

- Include all dependencies
- Ease installation
- Start up in miliseconds

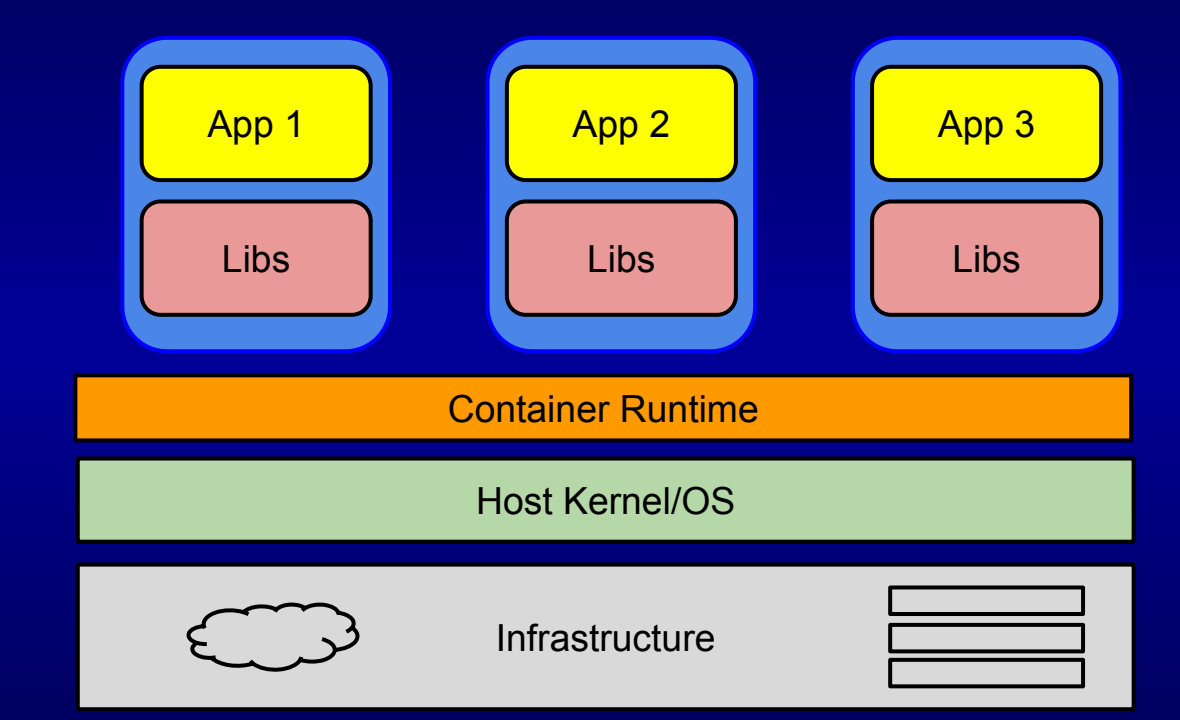

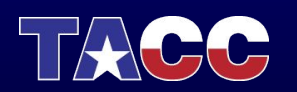

# Docker - A Container Platform

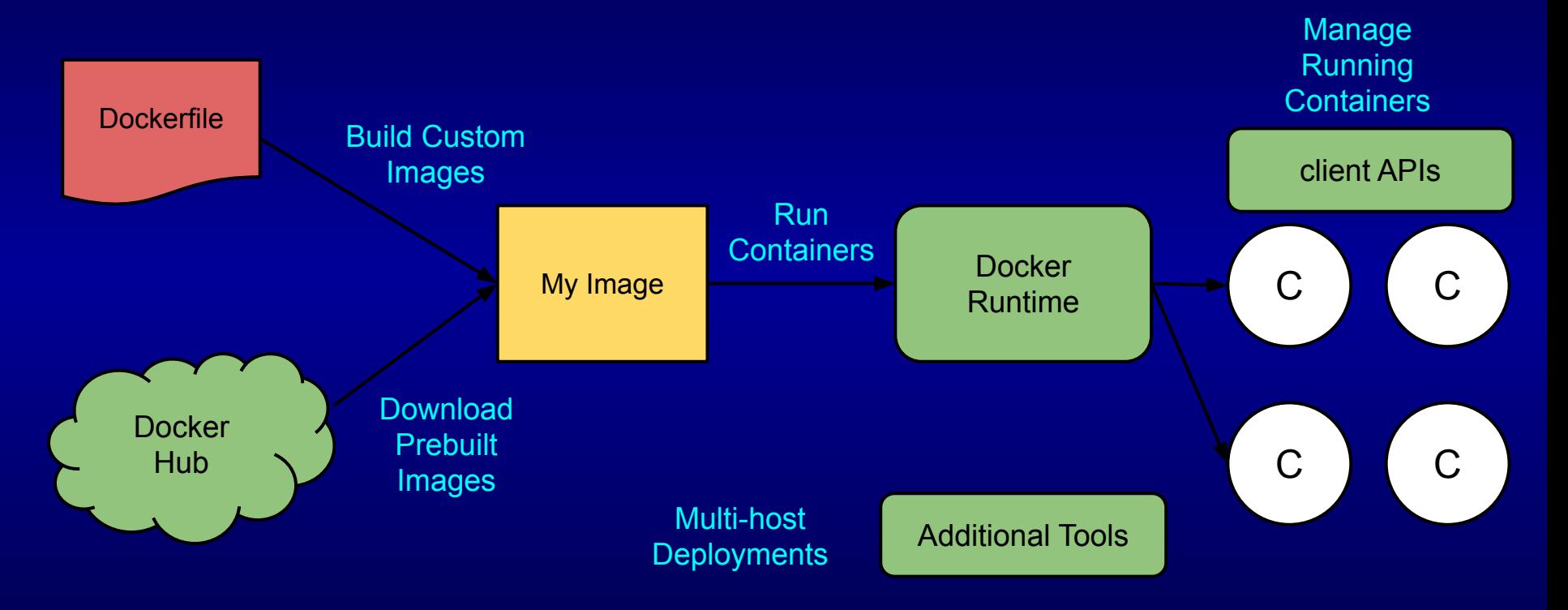

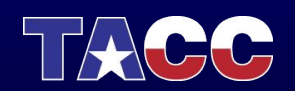

FROM tensorflow/tensorflow:1.5.0-py3

RUN pip install requests

from ADD classify\_image.py /classify\_image.py

CMD ["python3", "/classify\_image.py"]

- Text file with instructions for building a Docker image.
- Small set of reserved words. "FROM", "RUN", "ADD", "CMD", etc.
- Only the resulting changes to the file system matter.

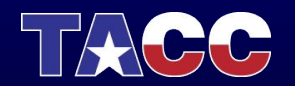

FROM tensorflow/tensorflow:1.5.0-py3

RUN pip install requests

from ADD classify\_image.py /classify\_image.py

CMD ["python3", "/classify\_image.py"]

1) FROM instruction starts image with a pre-existing image.

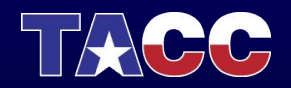

FROM tensorflow/tensorflow:1.5.0-py3

**RUN** pip install requests

from ADD classify\_image.py /classify\_image.py

CMD ["python3", "/classify\_image.py"]

1) FROM instruction starts image with a pre-existing image.

2) RUN instruction runs arbitrary commands.

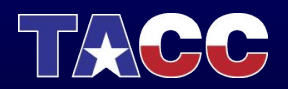

FROM tensorflow/tensorflow:1.5.0-py3

RUN pip install requests

from ADD classify\_image.py /classify\_image.py

CMD ["python3", "/classify\_image.py"]

1) FROM instruction starts image with a pre-existing image.

2) RUN instruction runs arbitrary commands.

3) ADD instruction adds local files to the image.

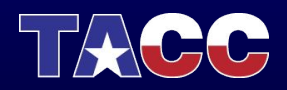

FROM tensorflow/tensorflow:1.5.0-py3

RUN pip install requests

from ADD classify\_image.py /classify\_image.py

CMD ["python3", "/classify\_image.py"]

1) FROM instruction starts image with a pre-existing image.

2) RUN instruction runs arbitrary commands.

3) ADD instruction adds local files to the image.

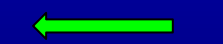

4) CMD instruction adds a default command to run in containers started from the resulting image.

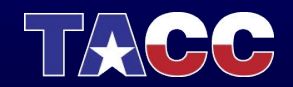

FROM tensorflow/tensorflow:1.5.0-py3

RUN pip install requests

from ADD classify\_image.py /classify\_image.py

CMD ["python3", "/classify\_image.py"]

1) FROM instruction starts image with a pre-existing image.

2) RUN instruction runs arbitrary commands.

3) ADD instruction adds local files to the image.

4) CMD instruction adds a default command to run in containers started from the resulting image.

#### \$ docker build -t jstubbs/sgci-classifier .

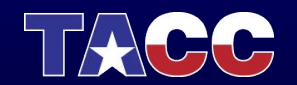

## Running Docker Containers

● Given an image, run one or more containers from it with:

\$ docker run <options> <image> <command>

- Options include mounting directories from the host and exposing ports.
- Each container started from a given image has a copy of the entire image file system.
- Any changes made to the file system by the running container do not impact the image or other running containers.

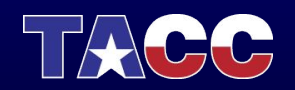

## FaaS aka "Serverless"

What It Is

- Cloud computing model & software architecture.
- Roots in projectes like PiCloud, circa 2011.
- Started in 2014 (AWS Lambda).

How It works

- Register small programs (functions) to run on the cloud.
- Invoke the function through an API.
- Cloud provider manages the computing infrastructure where functions run.
- Enables applications to be developed without worrying about servers.

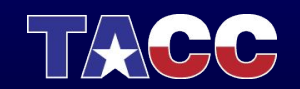

## FaaS Pros and Cons

#### Pros

- Encourages modularity
- Independent scalability of components
- Automated scalability (let someone else manage the servers)

#### **Cons**

- Harder to predict performance
- Harder to reason about and debug

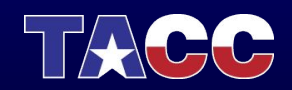

## FaaS Platforms

- AWS Lambda
- Google Cloud Functions
- MicroSoft Azure Functions
- **•** GitLab Serverless
- IBM Cloud Functions

### **Commercial Commercial Commercial Commercial Commercial Commercial Commercial Commercial Commercial Commercial Commercial Commercial Commercial Commercial Commercial Commercial Commercial Commercial Commercial Commercial C**

- OpenFaas
- OpenWhisk
- IronFunctions
- SpringCloud Functions
- Kubeless

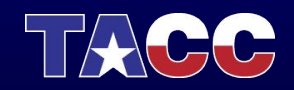

## FaaS Platforms

- AWS Lambda
- Google Cloud Functions
- **•** MicroSoft Azure Functions
- **•** GitLab Serverless
- IBM Cloud Functions

### **Commercial Commercial Commercial Commercial Commercial Commercial Commercial Commercial Commercial Commercial Commercial Commercial Commercial Commercial Commercial Commercial Commercial Commercial Commercial Commercial C**

- OpenFaas
- OpenWhisk
- IronFunctions
- **•** SpringCloud Functions
- Kubeless

## **Abaco?**

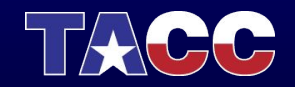

# \*Abaco - Introduction

Docker + Actor Model = Functional Computing Platform

- "Severless" users only interact with API
- Focus on research computing use cases, not enterprise services

#### Three Primary Capabilities

- "Reactors" for event-driven programming
- "Asynchronous Executors" for parallel function executions
- "Data Adapters" for building data services from disparate sources of data

\* Work supported by grant #1740288 from the US National Science Foundation.

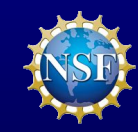

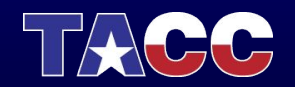

# Actor Model

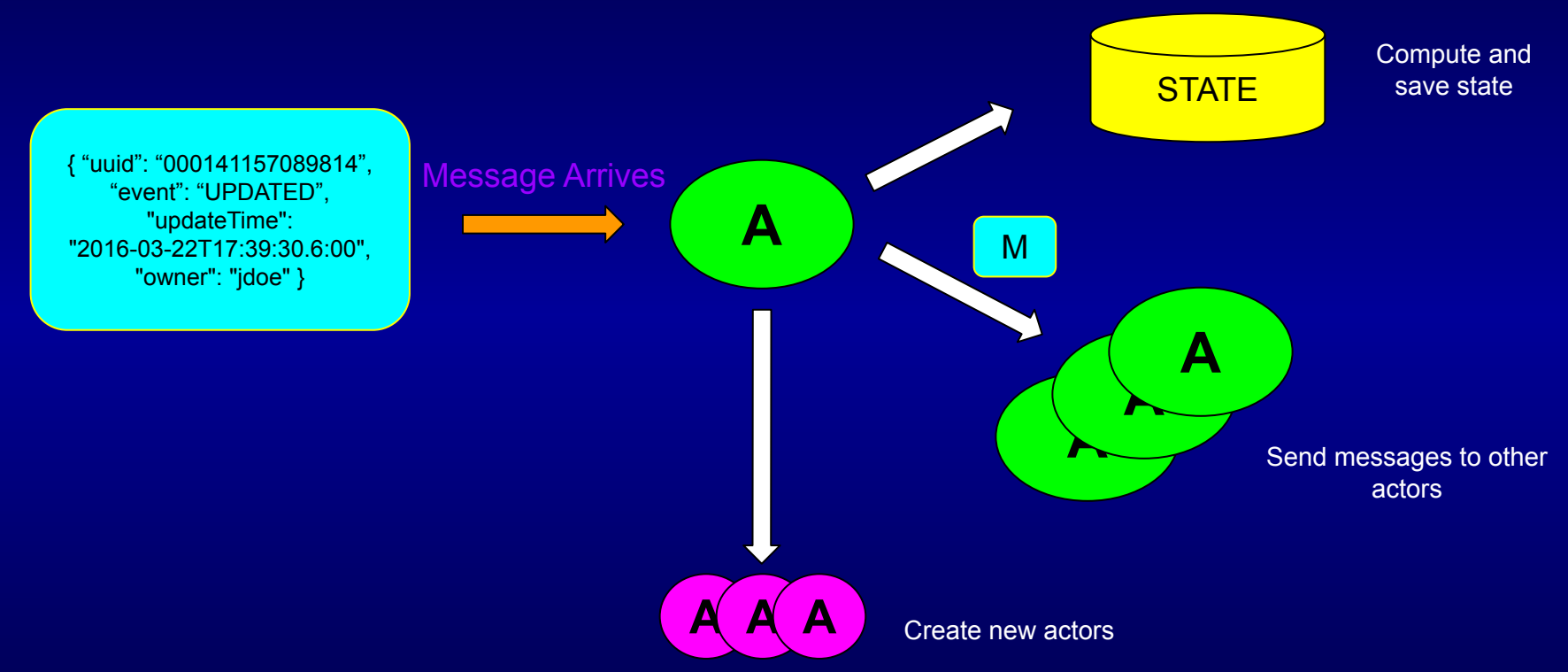

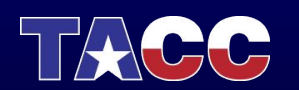

# User-Defined Actors Via Docker

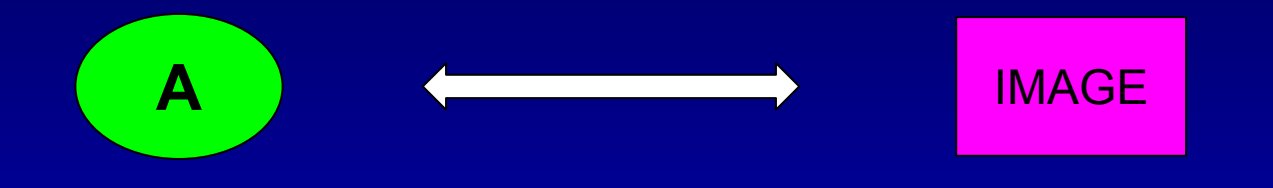

- Associate an actor with a Docker image.
- Assign the actor's inbox to a unique URI.
- Launch a container from the image in response to a message.

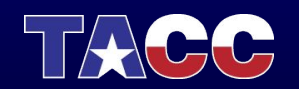

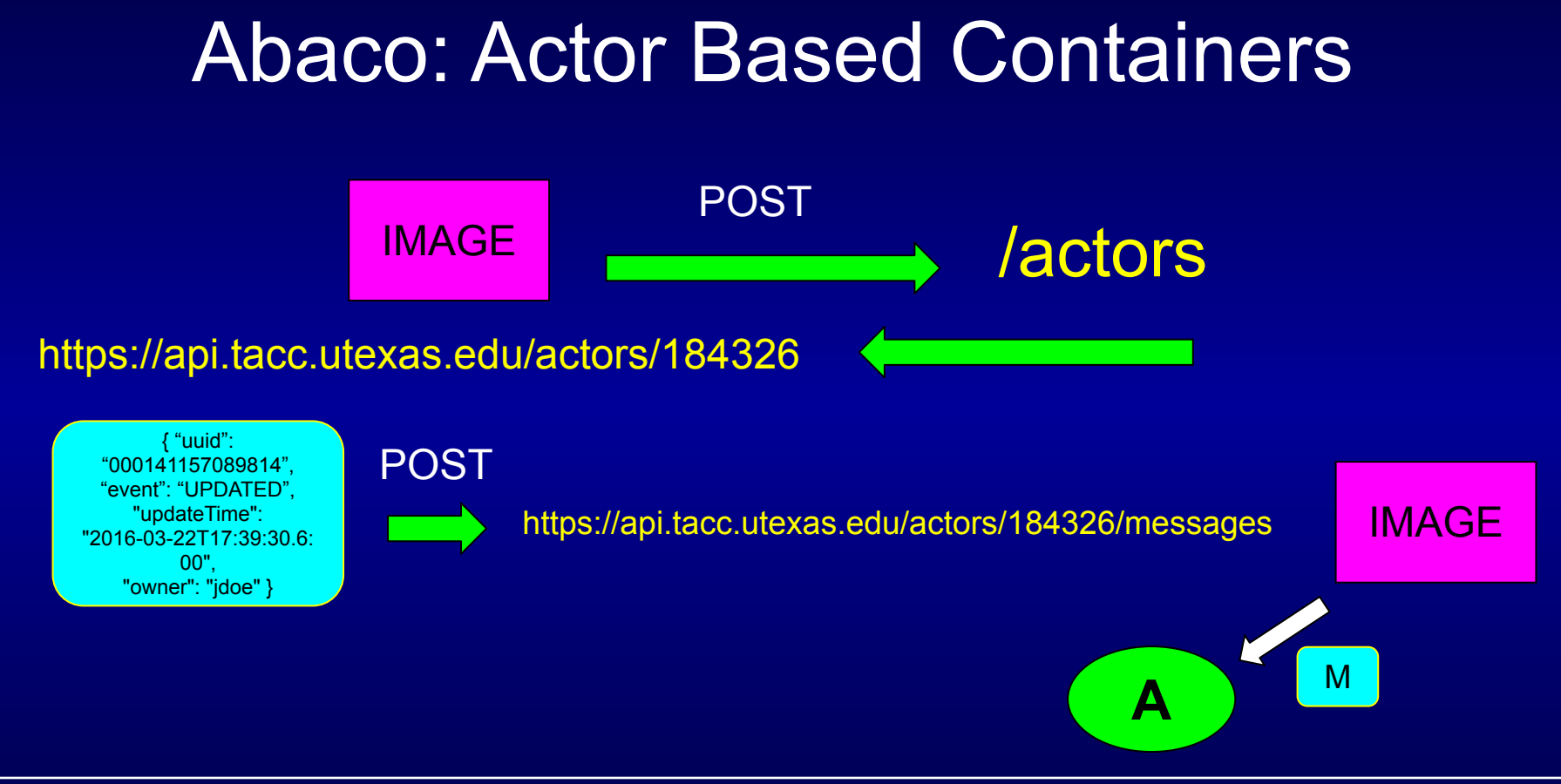

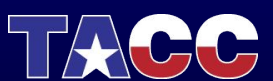

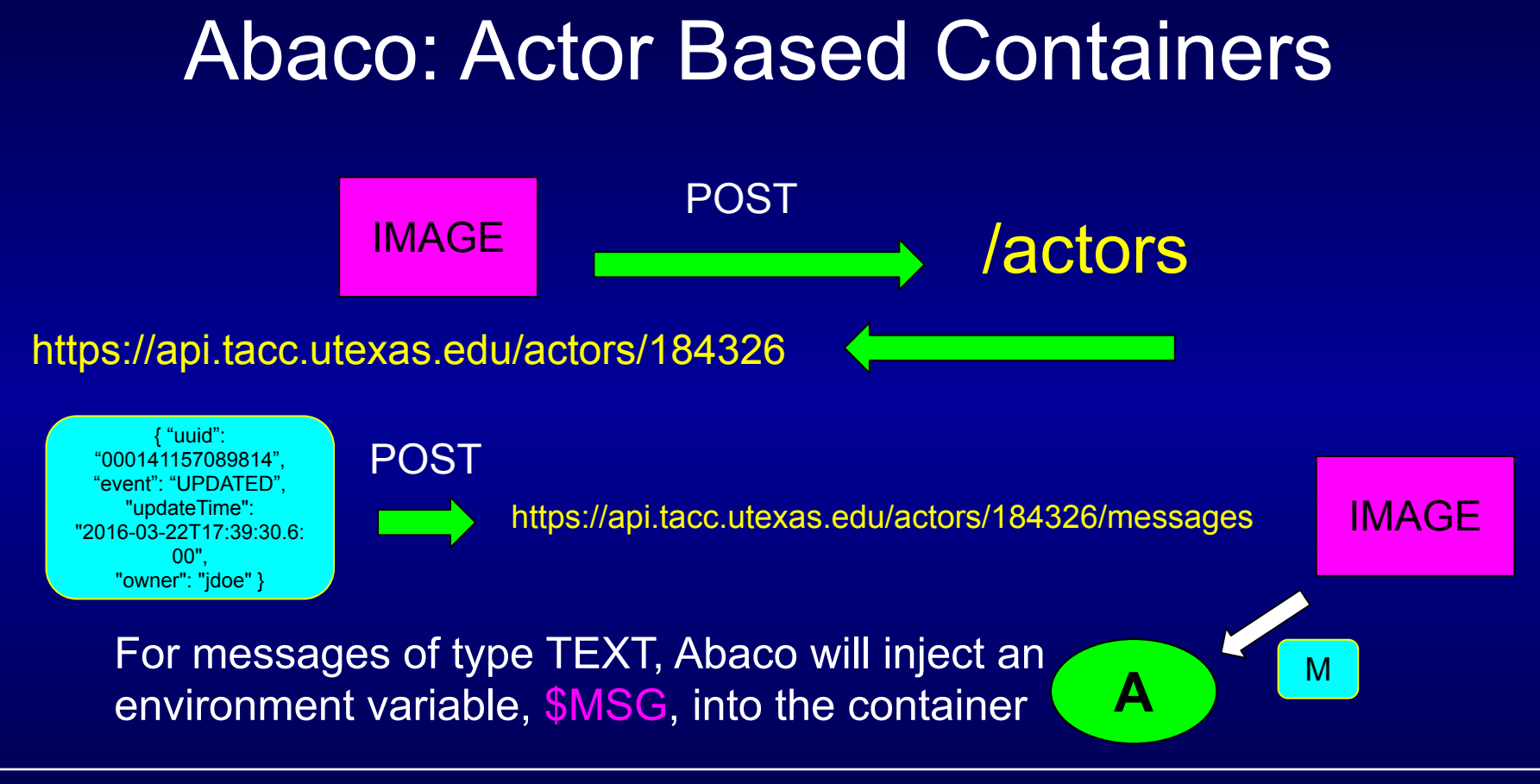

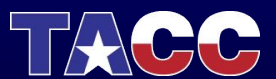

## Abaco Compared To Other Platforms

- Abaco is an open source project, funded by NSF, hosted at TACC and free to use for researchers
- Abaco leverages the Actor Model state, aliases, links, etc.
- Abaco targets the research computing use case
	- Single container executions can run for hours
	- Access to more CPU cores, memory, even GPUs
- Abaco integrates with other TACC resources
	- Authentication for accessing other cloud APIs
	- POSIX interfaces to high performance TACC storage
	- TACC Jupyter environments for scaling notebook functions
- Abaco components can run at other institutions

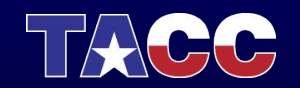

## Usage and Adoption

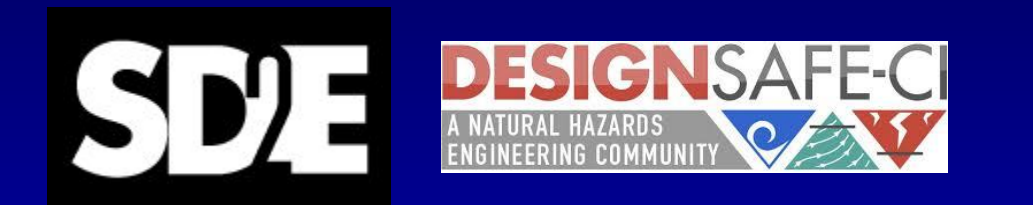

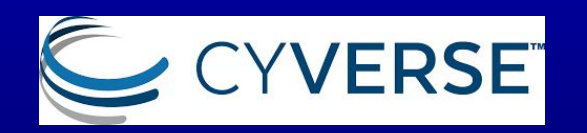

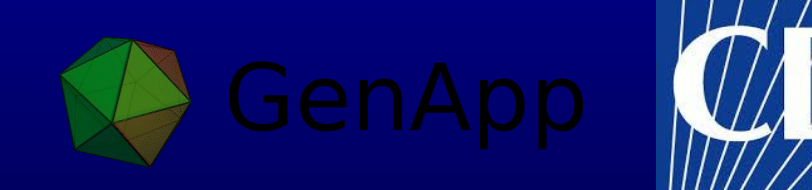

Usage since Jan, 2018

- 40,000 actors registered
- 600,000 executions
- 7M seconds of runtime
- $\overline{\bullet}$  1.3\*10^18 Jiffies CPU utilized

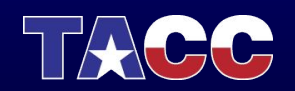

## An Image Classifier Program on Abaco

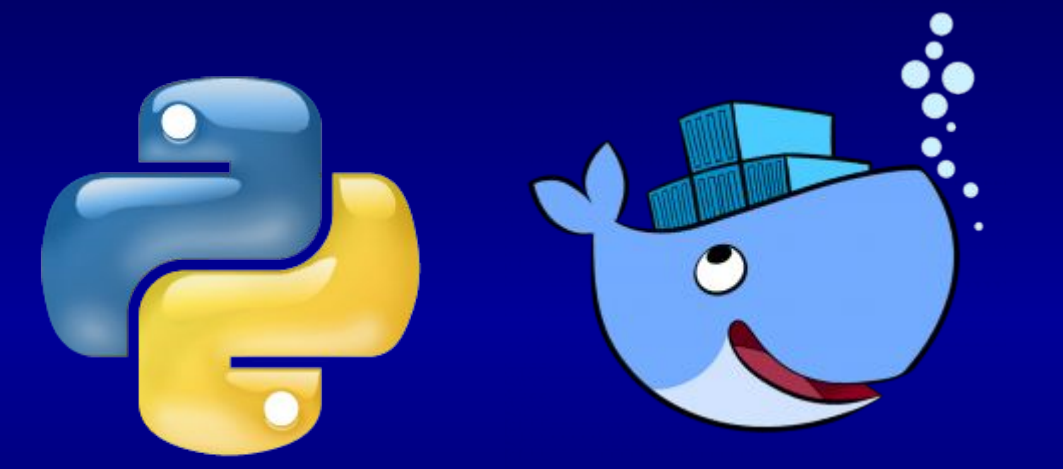

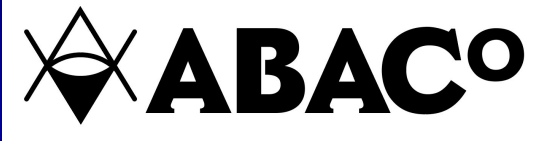

- Assume we have a Python script that can classify an image
- Works like: python classify\_image.py --image\_file <URL\_to\_image>
- We'll put it in Docker and run it on the Abaco cloud

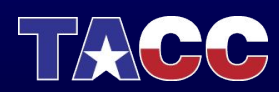

## Preparing the Image Classifier Program for Abaco

- 1. Create a Dockerfile for our program
- 2. Parse the \$MSG environment variable Abaco will send
- 3. Set permissions in the image so that a non-root user can run our program.

FROM tensorflow/tensorflow:1.5.0-py3

RUN pip install requests

ADD classify\_image.py /app/classify\_image.py RUN mkdir /app ADD abaco.sh /app/abaco.sh RUN chmod -R 777 /app

CMD ["/app/abaco.sh"]

https://github.com/joestubbs/faas-abaco-sgci-webinar

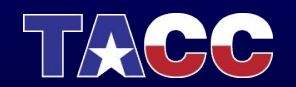

## Preparing the Image Classifier Program, II

- We chose to write a small BASH script to integrate with Abaco.
- Separates original app from Abaco integration.
- All this does is execute out app and set the parameter, image file, equal to \$MSG

#!/bin/bash # abaco.sh -- Entrypoint for Abaco-ready app

cd /app python classify\_image.py --image\_file=\$MSG

https://github.com/joestubbs/faas-abaco-sgci-webinar

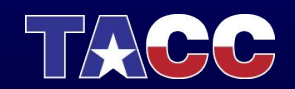

## Preparing the Image Classifier Program, III

● Build the image:

\$ docker build -t jstubbs/sgci-classifier .

- Test the image locally:
	- \$ docker run -e MSG=<some\_URL> jstubbs/sgci-classifier
- Push image to Docker Hub:

\$ docker push jstubbs/sgci-classifier

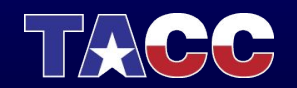

# \*Registering the Classifier Actor

\$ curl -H \$TOKEN -d "image=jstubbs/sgci-classifier" <https://api.tacc.utexas.edu/actors/v2>

'createTime': '2019-09-03 22:41:29.563024', 'defaultEnvironment': {}, 'description': '', 'id': 'O08Nzb3mRA7Bz', 'image': 'jstubbs/sgci-classifier', 'lastUpdateTime': '2019-09-03 22:41:29.563024', 'mounts': [], 'hints': [], 'link':  $\mathbf{m}$ 'name': '', 'owner': 'jstubbs', 'privileged': False, 'state': {}, 'stateless': False, 'status': 'SUBMITTED', 'statusMessage': '', 'type': 'none', 'useContainerUid': False, 'webhook': ""

The id of the actor - needed for the next step.

The status of the actor. Will move to READY once worker started and image pulled.

#### \*Requires a TACC account and OAuth client registration

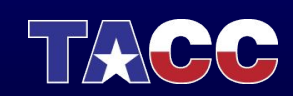

}

{

# Executing Classifier Actor

\$ curl -H \$TOKEN -X POST -d "message=https://bit.ly/2WYkdby" <https://api.tacc.utexas.edu/actors/v2/O08Nzb3mRA7Bz/messages>

```
 "executionId": "RrGp0wkEbJplo", 
"msg": "https://bit.ly/2WYkdby"
```
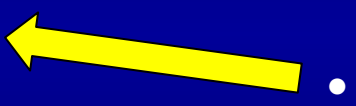

- Abaco responds immediately; the execution is asynchronous.
	- The executionId is used to track the execution and retrieve results when it completes.

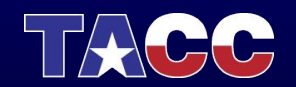

{

}

# Executing Classifier Actor, II

#### \$ curl -H \$TOKEN

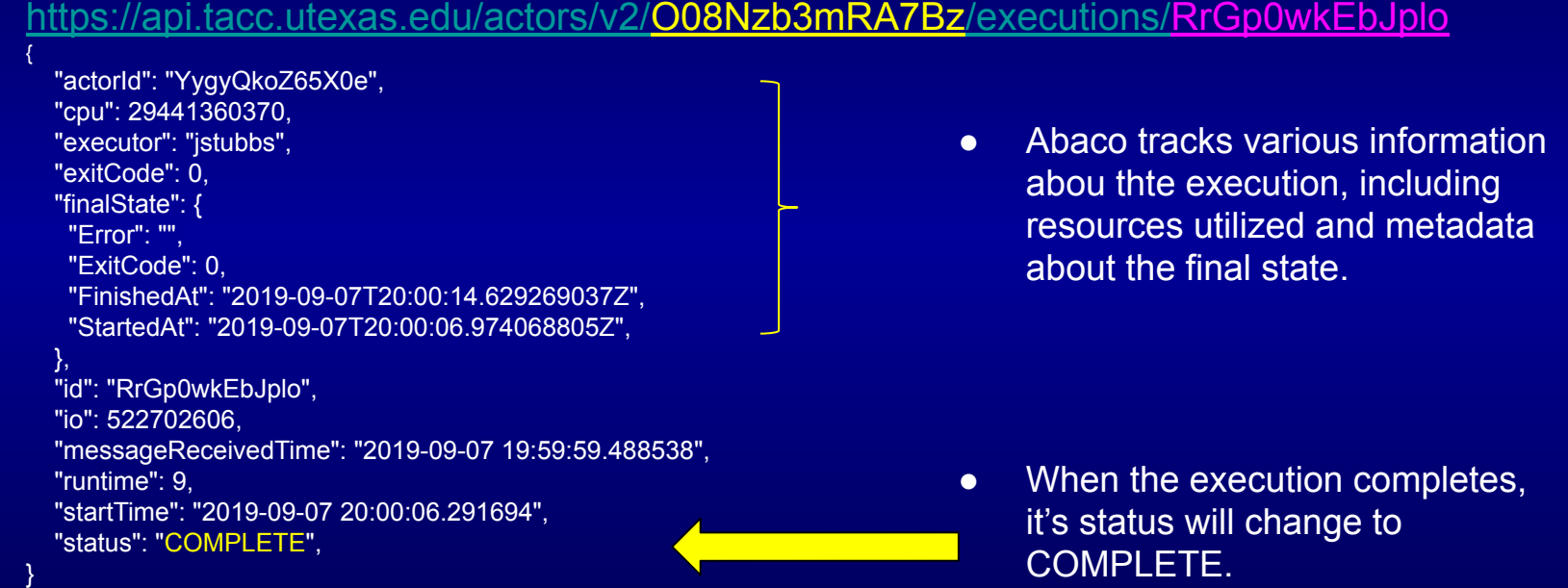

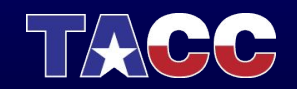

# Retrieving Execution Logs

#### \$ curl -H \$TOKEN

<https://api.tacc.utexas.edu/actors/v2/O08Nzb3mRA7Bz/executions/RrGp0wkEbJplo/logs>

Successfully downloaded inception-2015-12-05.tgz 88931400 bytes. Labrador retriever (score = 0.97471) golden retriever (score = 0.00324) kuvasz (score = 0.00099) bull mastiff (score = 0.00095) Saint Bernard, St Bernard (score = 0.00067)

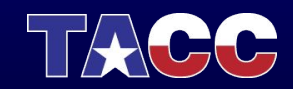

## Alternative Clients

### Abaco CLI

# create an actor:

- \$ abaco create jstubbs/sgci-classifier
- # execute the actor
- \$ abaco submit -m <URL> [O08Nzb3mRA7Bz](https://api.tacc.utexas.edu/actors/v2/O08Nzb3mRA7Bz/executions/RrGp0wkEbJplo/logs)

## Abaco Python SDK

>>> cl.actors.list() >>> cl.actors.add(body={"image": "jstubbs/sgci-classifier"}) >>> cl.actors.sendMessage(actorId=[O08Nzb3mRA7Bz](https://api.tacc.utexas.edu/actors/v2/O08Nzb3mRA7Bz/executions/RrGp0wkEbJplo/logs), message=<URL>)

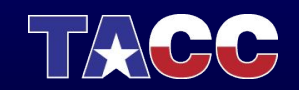

## Next Steps

- Send your actor messages to classify thousands of images
- Give your actor a meaningful alias
- Share your actor/alias with other researchers
- Expose your actor in a web application/science gateway
- Explore additional Abaco features: <https://abaco.readthedocs.io>

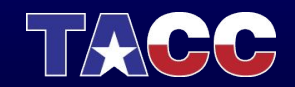

# Thanks!

# Questions?

Docs:<https://abaco.readthedocs.io> Github:<https://github.com/TACC/abaco> Slack Team:<https://tacc-cloud.slack.com>, @cicsupport Email: CICsupport@tacc.utexas.edu

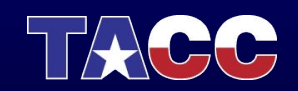